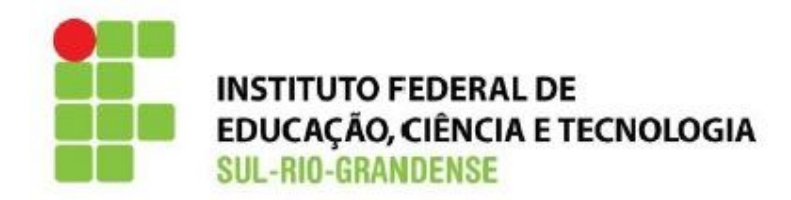

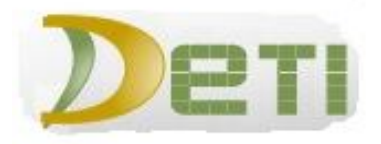

**IMPORTANTE: tenha sempre em mãos seu código de matrícula.**

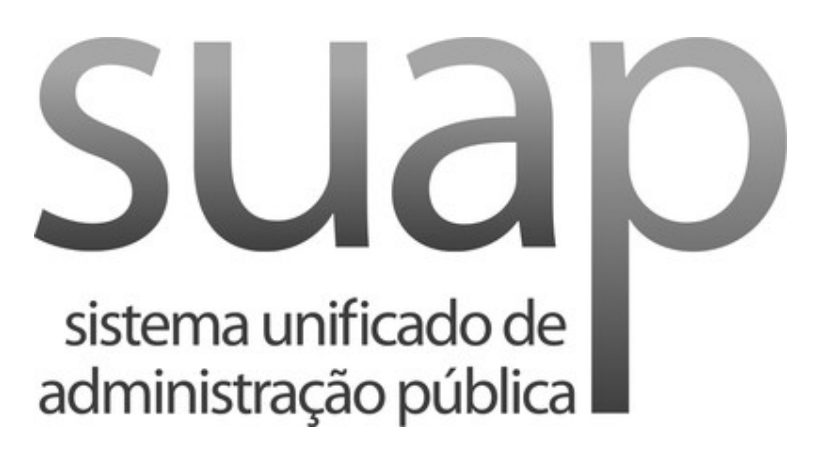

**O Suap é um sistema desenvolvido pela equipe da Diretoria de Gestão de TI (DIGTI) para a Gestão dos Processos Administrativos do Instituto Federal do Rio Grande do Norte - IFRN.**

**E foi a plataforma adotada pelo IFSul para suas atividades administrativas e acadêmicas.**

**Neste ambiente, o aluno poderá acompanhar seus processos acadêmicos, bolsas, auxílios e relatar problemas de acesso relacionados ao Moodle, Gmail, entre outros.**

**O acesso ao Suap pode ser feito pelos portais do câmpus Pelotas (www.pelotas.ifsul.edu.br) e do IFSul (www.ifsul.edu.br).**

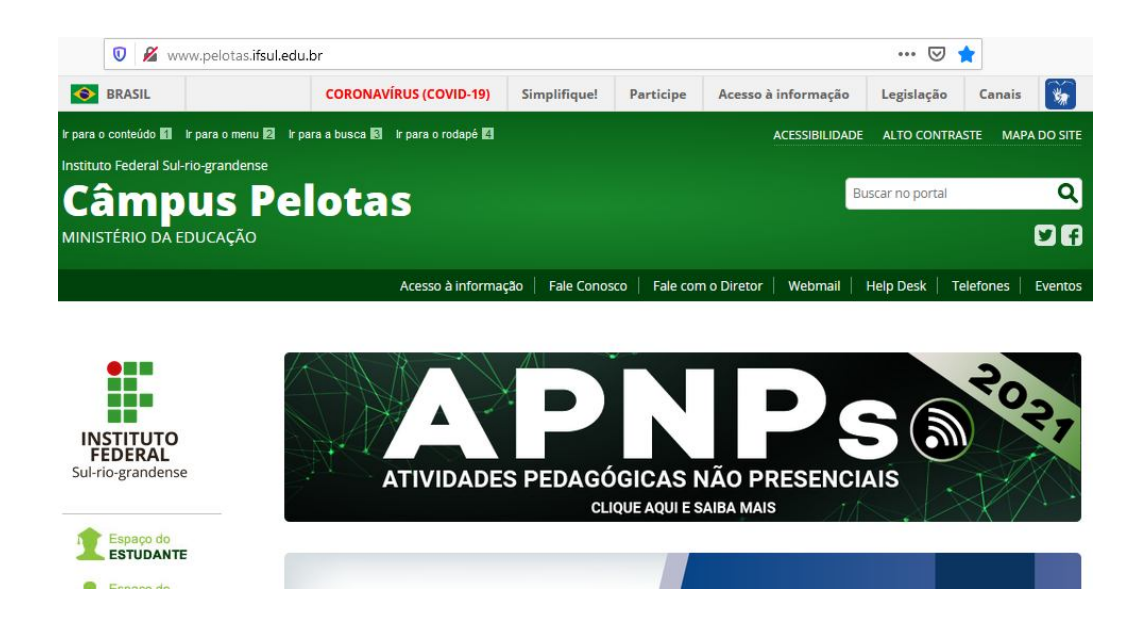

**No link "Espaço do ESTUDANTE" ou, se preferir, digitando o seguinte link: www.ifsul.edu.br/espaco-estudante, a seguir clique em SUAP Acesso ao Sistema:**

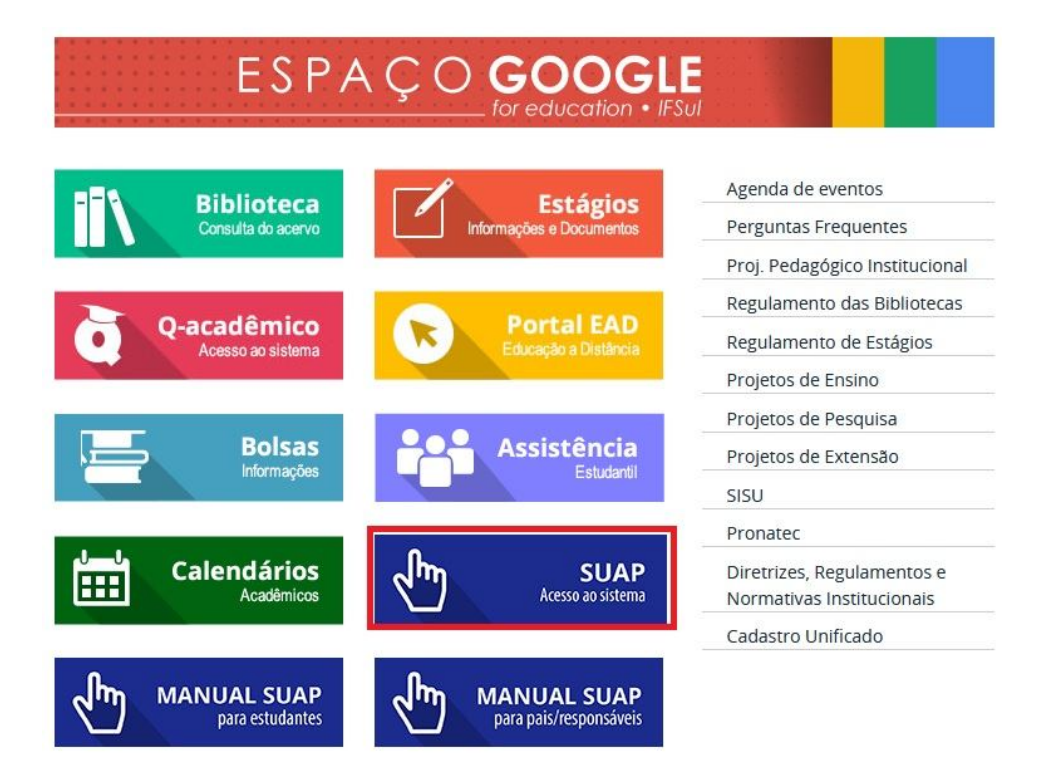

**Para o seu primeiro acesso ao Suap, você deverá fazer antes uma recuperação de senha em um dos links assinalados na figura abaixo:**

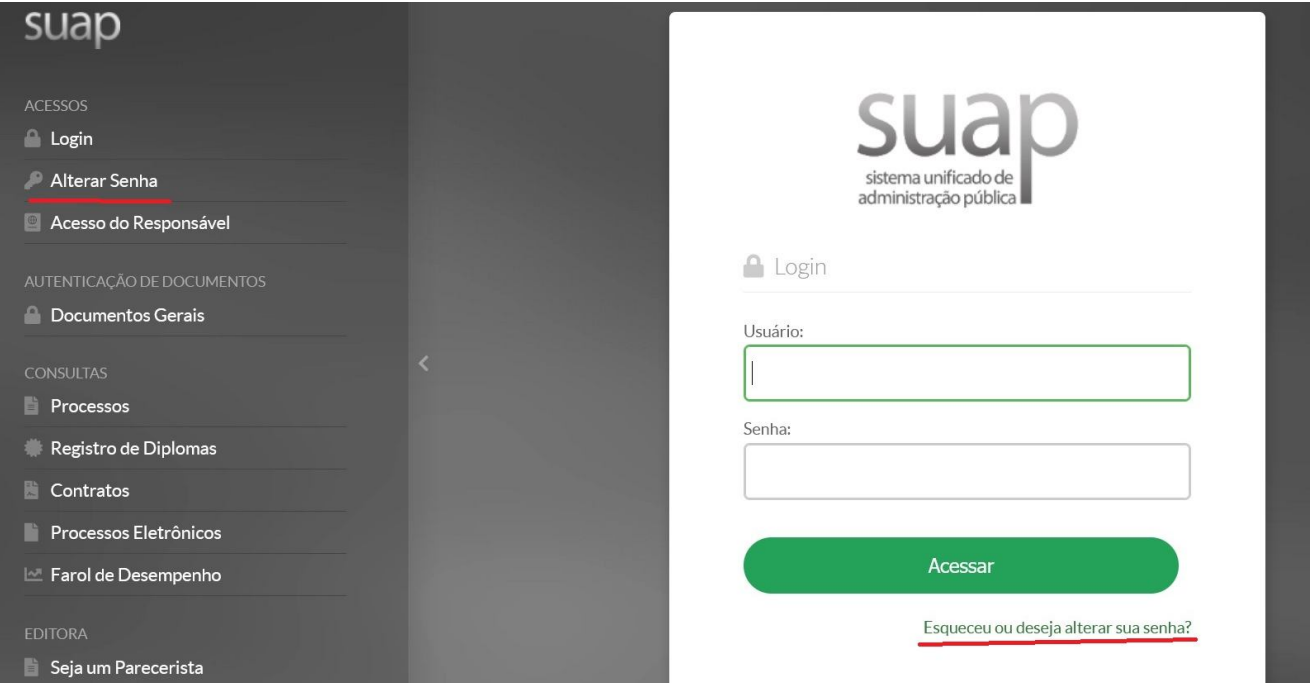

**No campo Identificador insira a sua matrícula, caso sua matrícula contenha letras, digite tudo em maiúsculas.**

**No campo CPF digite o seu cpf no formato 123.456.789-00.**

**Marque não sou um robô e clique em Enviar.**

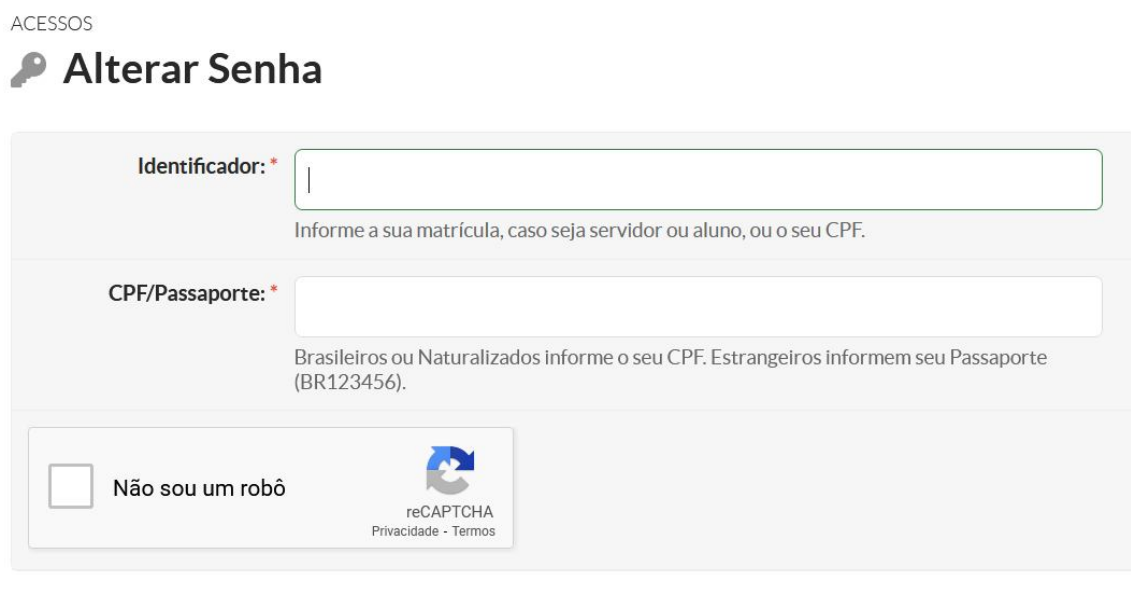

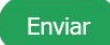

**IMPORTANTE: você deverá ter uma email já previamente cadastrado no sistema. Esse email geralmente é cadastrado na inscrição do processo seletivo ou informado quando feita a primeira matrícula, após a classificação no processo seletivo.**

**Em alguns instantes você receberá pelo email cadastrado no sistema um link para o cadastramento de uma nova senha:**

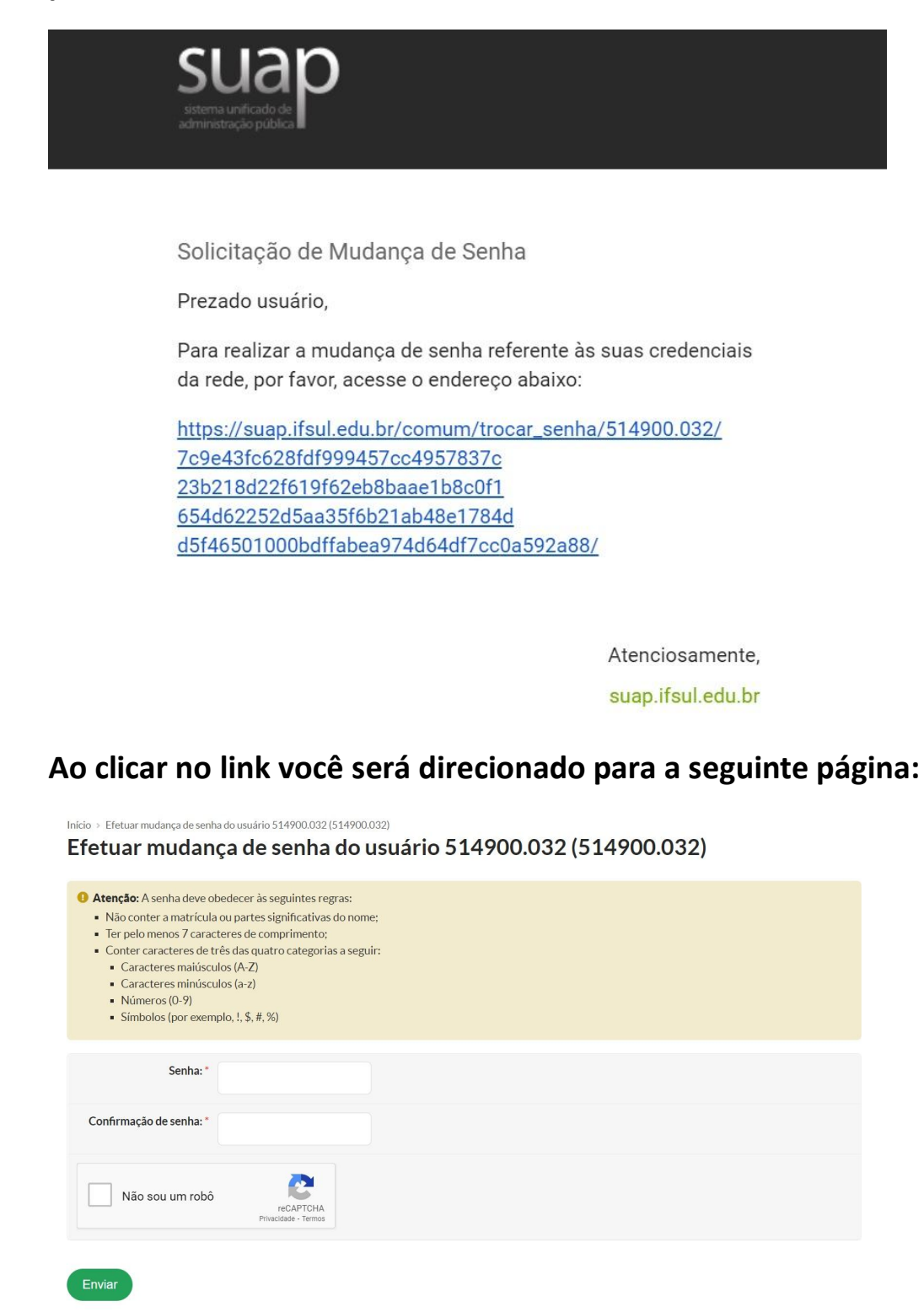

**Digite a nova senha de acordo com as características apresentadas, redigite a senha para a confirmação, marque não sou um robô e clique em Enviar.**

**Pronto! Seguindo esses passos o seu acesso ao Suap deverá estar normalizado.** 

**O usuário é a matrícula – caso possuir letras na matrícula, digite-as em maiúsculas – e a senha é aquela que você definiu.**

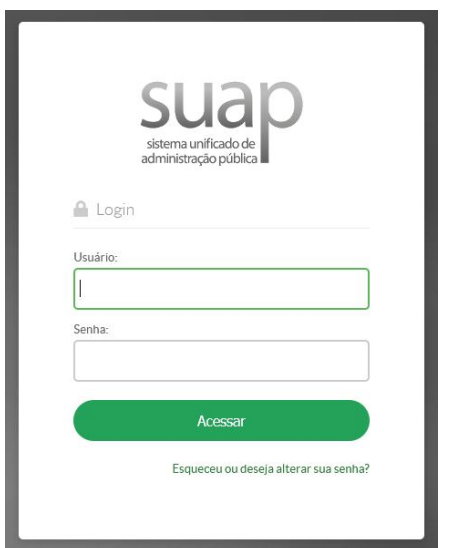

**Caso tenha alguma dificuldade em seu acesso ao Suap, vá até o item "Não consigo acessar" deste documento, que orientará você na busca da solução para este problema.**

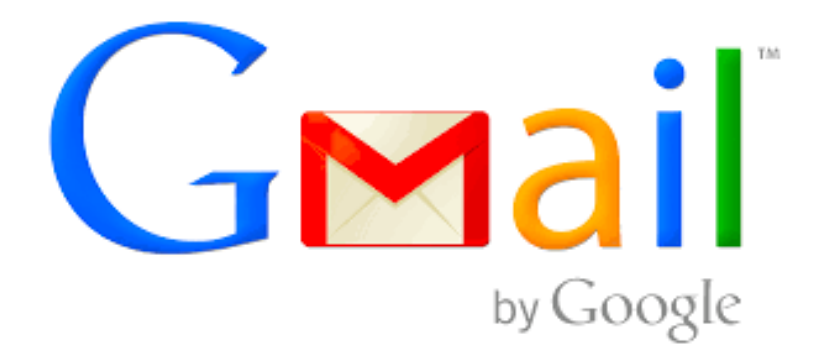

**Gmail ou Google Mail (onde "mail" significa "correspondência") é um serviço gratuito de correio eletrônico criado pela empresa americana Google. Desde a data de lançamento do serviço, em 1 de abril de 2004, o Gmail revoluciona o mercado de correios eletrônicos com a variada oferta de recursos para o usuário.**

**Esta plataforma foi escolhida pelo IFSul por meio do** *G Suite for Education***, que é uma solução integrada de comunicação e colaboração que a empresa Google disponibiliza para instituições de ensino do mundo todo que atendam a determinados critérios.**

**Utilizando este e-mail, você poderá ter acesso a aplicativos com Office 365, AutoCad e outros softwares disponibilizados para quem possui e-mail com ".edu" no domínio.**

**O acesso ao Gmail Institucional utiliza o primeiro nome, o sobrenome, a sigla do câmpus (***pl***, no caso do câmpus Pelotas) e os três últimos algarismos da sua matrícula.**

**Por exemplo:**

**Nome: Lucas Soares de Castro Junior**

**Matrícula: 0161eme\_I0067**

**Login no Gmail: lucasjunior.pl067@academico.ifsul.edu.br**

**A senha inicial é o próprio número de matrícula, neste exemplo: 0161EME\_0067.**

**Como a senha inicial é a matrícula e se sua matrícula possuir letras, estas deverão ser sempre digitadas em MAIÚSCULAS, por exemplo: 20162eq1234, a senha será 20162EQ1234.**

**Para utilizar o E-mail Institucional, acesse www.gmail.com e entre com o seu e-mail completo.**

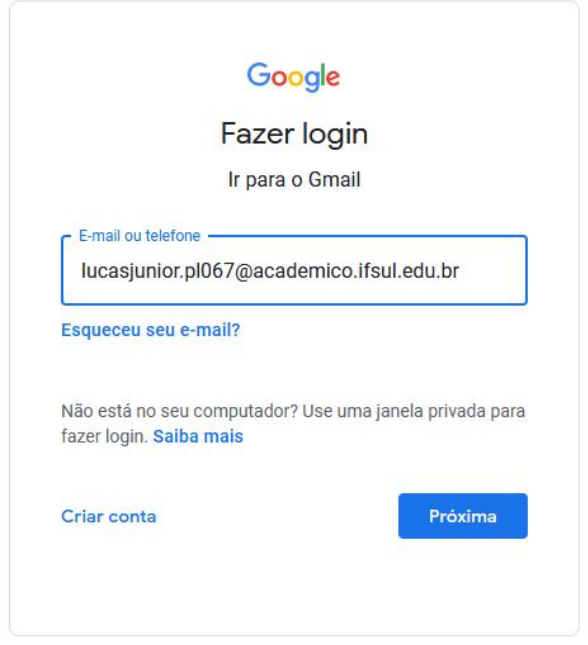

## **Clicar em "Próximo"**

**Caso sua conta de E-mail Institucional ainda não tiver sido criada, aparecerá a seguinte informação:**

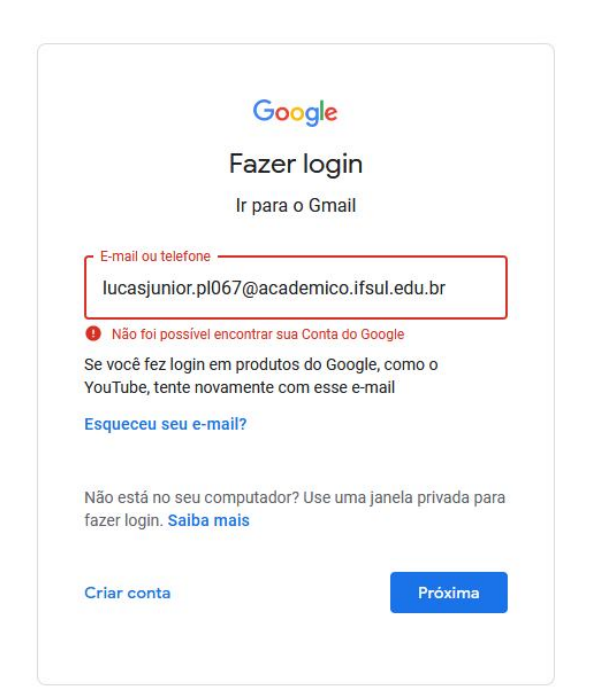

**Nesse caso, você seguirá os passos no item "Não consigo acessar" deste documento, que orientará você a buscar a solução para este problema.**

**Se sua conta de E-mail Institucional já estiver ativa, será necessário entrar com a sua senha e clicar em "Próximo".**

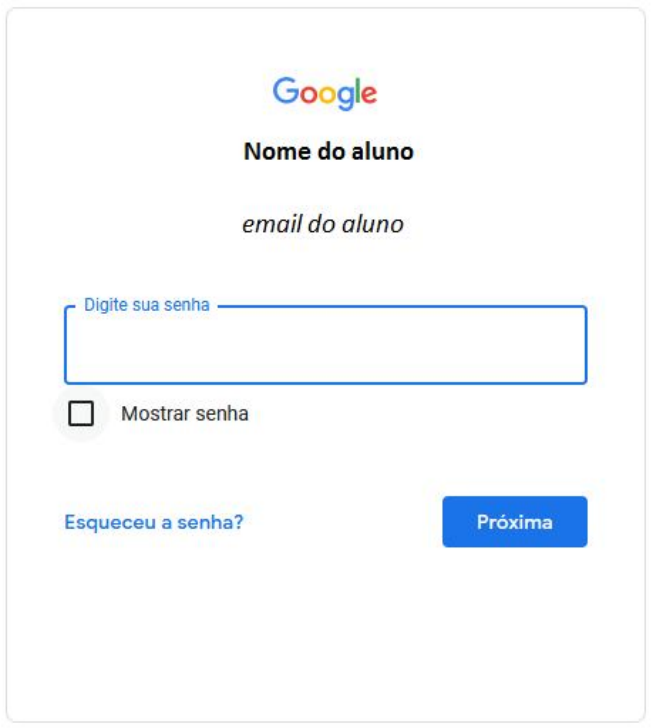

**Sua conta existindo e havendo algum problema com a sua senha, você seguirá os passos no item "Não consigo acessar" deste documento para a solução deste problema.**

## **NÃO CONSIGO ACESSAR**

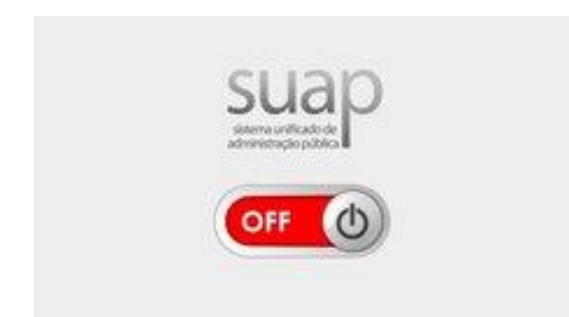

**Caso você não tenha obtido êxito no acesso ao Suap, você deverá enviar email para** *sos\_aluno@pelotas.ifsul.edu.br* **com as seguintes informações:**

**Nome completo Curso Matrícula RG CPF Data de Nascimento**

**Email para o cadastramento no sistema (caso não informe o email, usaremos o email do remetente para o cadastramento).**

**IMPORTANTE: o email para recuperação de senha NÃO poderá ser o email institucional.**

**No título (assunto) do email, coloque preferencialmente "Problema de acesso ao Suap".**

**No corpo do email detalhe o problema que você teve ao tentar acessar o Suap.**

**Caso você também tenha problema no acesso ao seu e-mail institucional, coloque como assunto "Problema de acesso ao Suap/Gmail".**

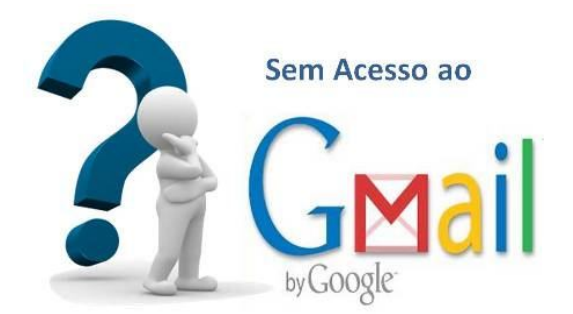

**Se estiver com problemas para obter o primeiro acesso à sua conta de e-mail institucional e já possuir acesso ao Suap, você mesmo pode solicitar ajuda da equipe de TI responsável.**

**Ao acessar o Suap, você terá no menu ( à sua direita) CENTRAL DE SERVIÇOS.**

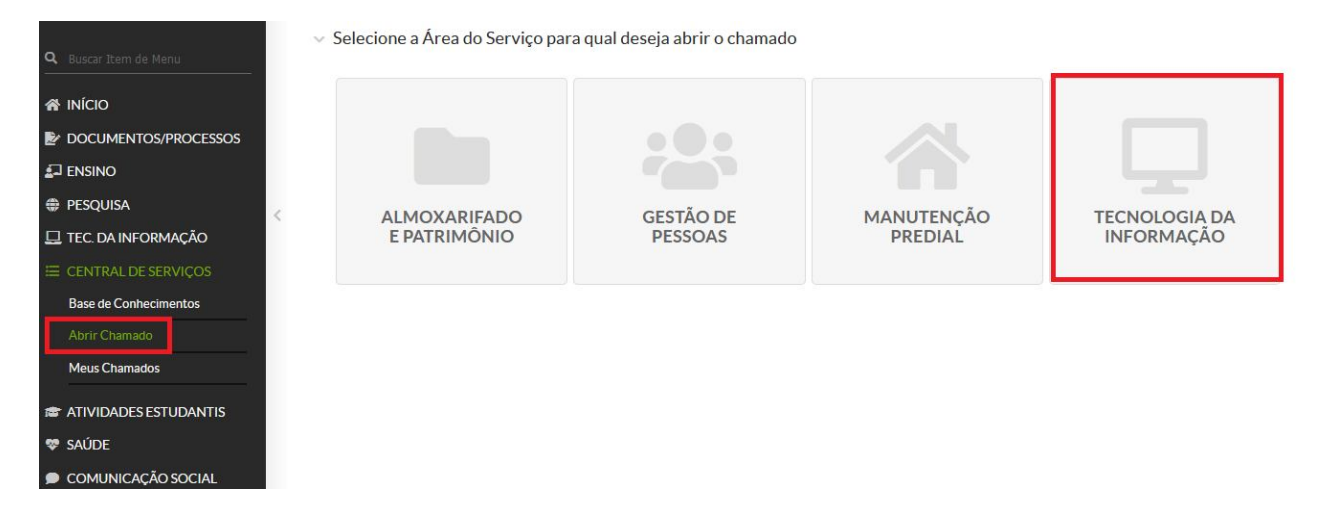

## **Em "Abrir Chamado", escolha TECNOLOGIA DA INFORMAÇÃO.**

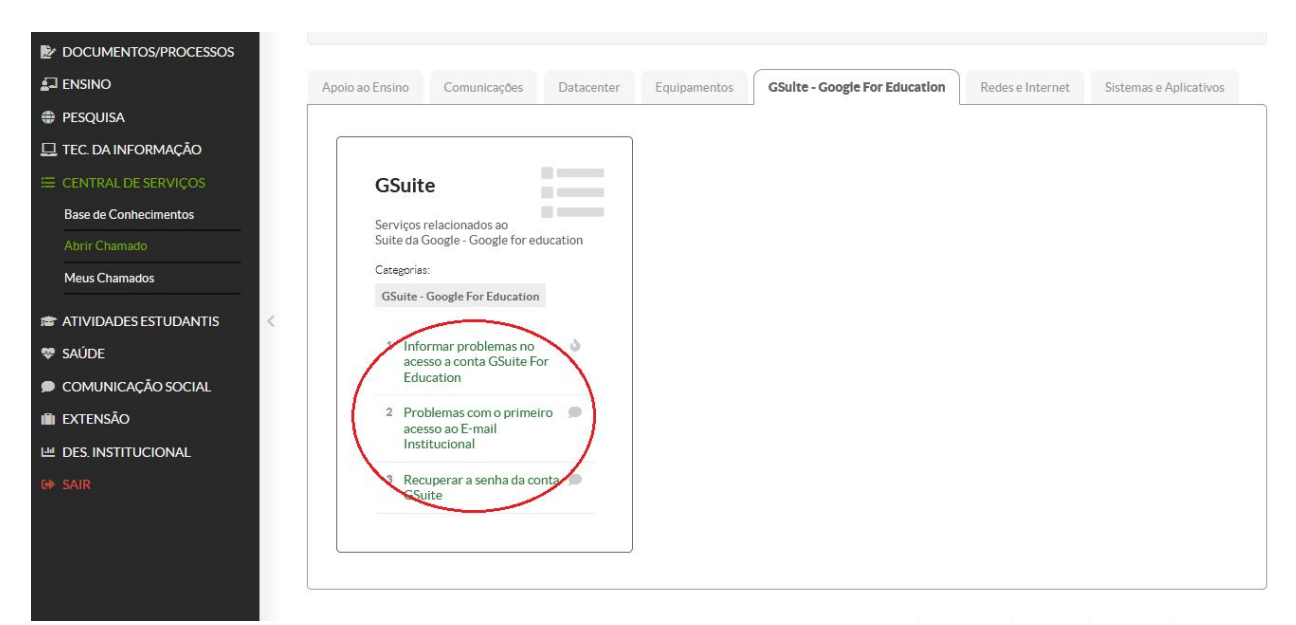

**Selecione a aba "GSuite – Google For Education", escolha o item apropriado ao seu problema e, na descrição, não esqueça de colocar seus dados (nome completo, RG, CPF, data de nascimento, curso e matrícula).**

← Descreva o Seu Chamado

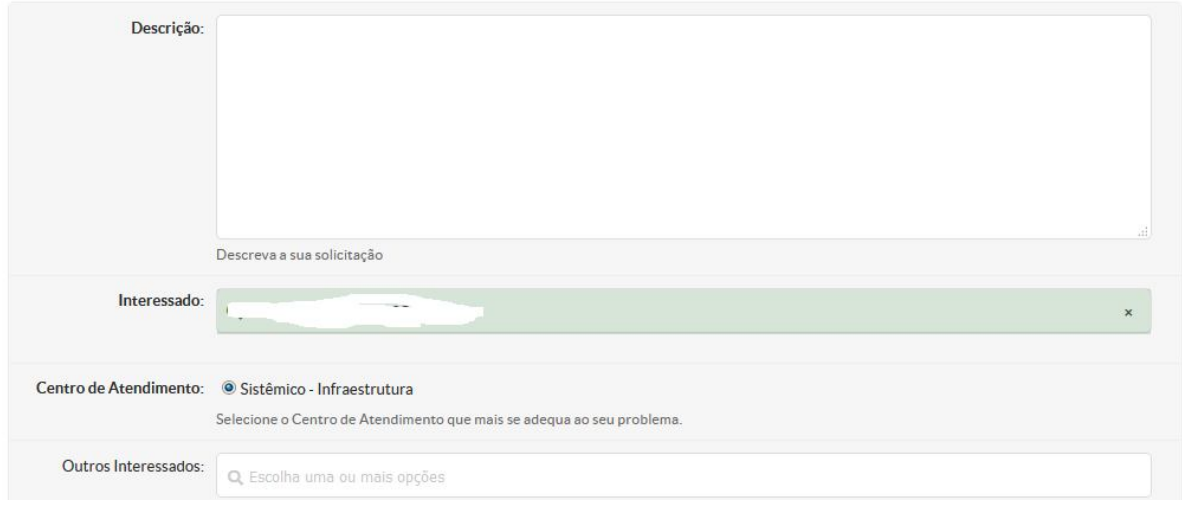

**Caso você não tiver acesso ao Suap, você deverá enviar e-mail para**  *sos\_aluno@pelotas.ifsul.edu.br* **com as seguintes informações:**

**Nome completo**

**Curso**

**Matrícula**

**RG**

**CPF**

**Data de Nascimento**

**No título (assunto) do email, coloque, preferencialmente, "Problema de acesso ao GMail".**

**No corpo do email detalhe o problema que você teve ao tentar acessar o email.**

**DICA: se você está com problemas para acessar a plataforma Moodle, envie um e-mail para coed@pelotas.ifsul.edu.br com estes mesmos dados e relate o seu problema com o Moodle.**

**\_\_\_\_\_\_\_\_\_\_\_\_\_\_\_\_\_\_\_\_\_\_\_\_\_\_\_\_\_\_\_\_\_\_\_\_\_\_\_\_\_\_\_\_\_\_\_\_\_\_\_\_\_\_\_\_\_\_\_\_\_\_\_\_\_**

**DICA: problema em acessar a plataforma da biblioteca, envie um e-mail para biblioatendimento@pelotas.ifsul.edu.br.**

**DICA: problemas com matrícula, inclusão/exclusão de disciplinas, e dúvidas em relação às APNPs, envie um e-mail para cav@pelotas.ifsul.edu.br relatando o seu problema ou a sua dúvida.**

**DICA: nos e-mails sempre informe o seu nome completo, matrícula, curso e cpf, dessa maneira você ajudará na localização dos seus dados dentro dos sistemas acadêmicos.**

**DICA: tente detalhar o máximo possível o seu problema, se possível anexe prints de tela, documentos, etc. Assim conseguiremos identificar o seu problema e buscar a solução em um tempo mais hábil.**

**NOTA: o tempo de resolução do seu problema dependerá no nível de complexidade do mesmo. Muitas vezes, um "simples cadastro" pode ser um problema que, para ser resolvido, exigirá certa cautela por parte da equipe de Tecnologia da Informação. Então, tenha paciência se o seu problema de acesso ao Suap/GMail demorar um pouco (alguns dias) para ser solucionado.**

**Obrigado!**